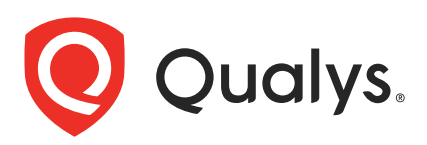

# Qualys Certificate View v2.8.3

API Release Notes

Version 2.8.3

October 19, 2021

Qualys Certificate View API gives you many ways to integrate your programs and API calls with Qualys capabilities.

## What's New

[Update in page size limits for List CertView Certificate](#page-1-0)

[List Assets for a Certificate](#page-5-0)

The Qualys API URL you should use for API requests depends on the Qualys platform where your account is located.

[Click here to identify your Qualys Platform and get the API URL](https://www.qualys.com/platform-identification/)

This documentation uses the API server URL for Qualys US Platform 1 [\(https://qualysapi.qualys.com](https://qualysapi.qualys.com/fo/user_login.php)) in sample API requests. Please replace this URL with the appropriate server URL for your account if you're on another platform.

Copyright 2021 by Qualys, Inc. All Rights Reserved.

# List CertView Certificates

Use this API to retrieve a list of certificates based on an input filter query. We have updated the parameter pageSize in Certview Certificate API. We have also introduced an alternative that you can use when you have more than 1000 assets associated with a specific certificate.

-**[Update in page size limits for List CertView Certificate](#page-1-0)**: Use this API to quickly fetch certificate details. We have improved the performance by limiting the assets to 1000 and page size to 200.

-**[List Assets for a Certificate](#page-5-0)**: Use this API to fetch data of a specific certificate. You can also use this API for a certificate with more than 1000 assets.

# <span id="page-1-0"></span>Update in page size limits for List CertView Certificate

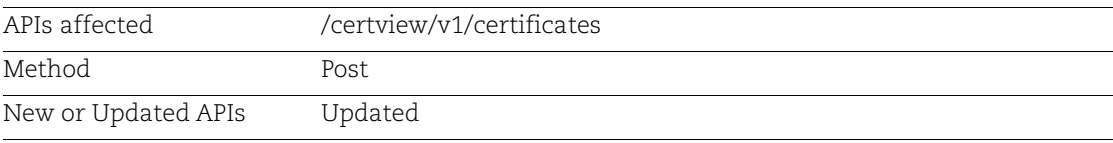

We have updated the limit on page size to 200 for better performance. If a certificate has more than 1000 assets, then the result of query fetches first 1000 assets of that certificate. If any of the certificates has more than 1000 assets, use a list assets for a certificate API that uses certhash as the input and returns the asset details. For more details refer to [List](#page-5-0)  [Assets for a Certificate.](#page-5-0)

#### Input Parameters

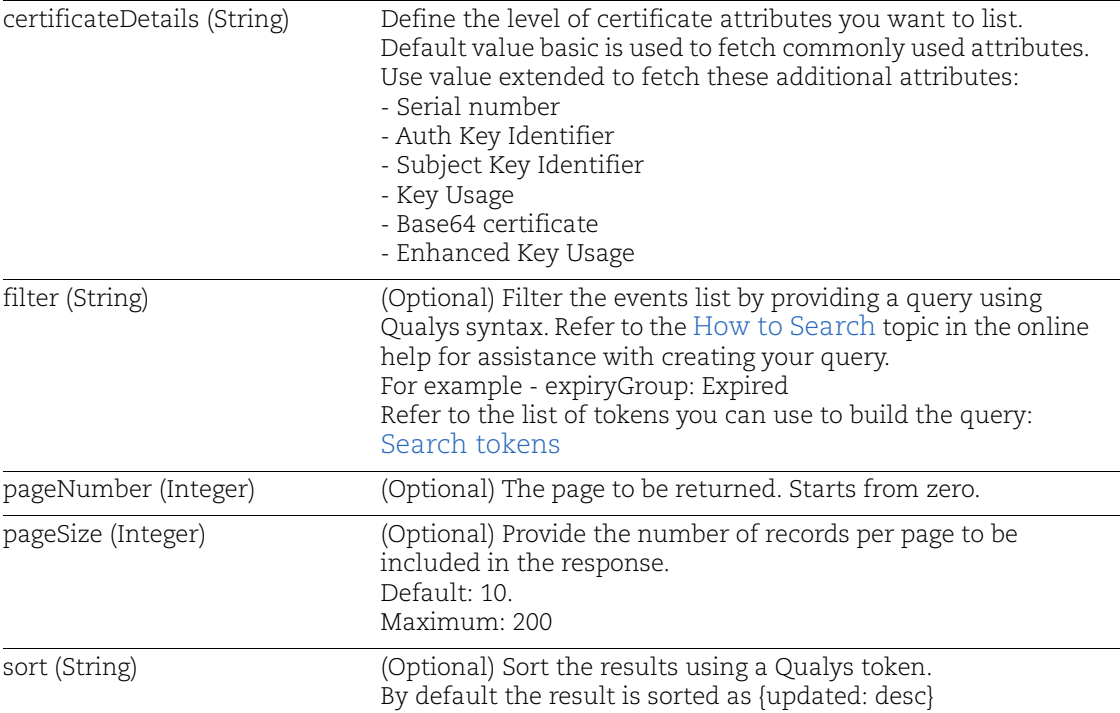

**Note**: This API supports both new and old query format. For more details refer to [Query](#page-6-0)  [Example.](#page-6-0)

### Sample to View Certificate and Assets

#### API request:

```
curl -X POST 
"https://gateway.qg1.apps.qualys.com/certview/v1/certificates" --header 
"Accept: application/json" -H "Authorization: Bearer <JWT Token>" -d 
"{\"certificateDetails\":\"basic\"}
```
#### Response:

```
\Gamma {
     "keySize": 2048,
     "subject": {
       "organization": "",
       "locality": "",
       "name": "WIN-890BLRMESC6",
       "state": "",
       "organizationUnit": []
```

```
 },
     "validFrom": 1617357600000,
     "signatureAlgorithm": "SHA1withRSA",
     "issuer": {
       "organization": "",
       "organizationUnit": [],
       "name": "WIN-890BLRMESC6",
       "country": "",
       "state": "",
       "locality": ""
     },
     "instanceCount": 1,
    "dn": "CN=WIN-890BLRMESC6",
     "certhash": 
"28XXXXXXXXXXe5f88c74a4abac16837f8adb692fa02bc4e4cea768d885ff1589",
     "assets": [
       {
         "netbiosName": "",
         "assetId": "def20c02-0039-4b61-8546-5d1c8cc902f8",
         "name": "Server1",
         "operatingSystem": "Windows Vista / Windows 2008",
         "tags": [
           {
             "name": "abc",
             "uuid": "dff93cfa-eaa0-4e8a-acf0-8d4f90dd8f29"
           }
         ],
         "hostInstances": [
 {
             "protocol": "tcp",
             "sslProtocols": [],
             "port": 3389,
             "grade": "T",
             "service": "win_remote_desktop",
             "fqdn": "",
             "vulnerabilities": [
 {
                 "title": "SSL Certificate - Signature Verification Failed 
Vulnerability",
                 "severity": 2,
                 "qid": 38173
               },
 {
                 "title": "SSL Certificate - Subject Common Name Does Not 
Match Server FQDN",
                 "severity": 2,
                 "qid": 38170
               },
 {
```

```
 "title": "SSL Certificate - Information",
                 "severity": 1,
                 "qid": 86002
               },
 {
                 "title": "SSL Certificate will expire within next six 
months",
                 "severity": 1,
                 "qid": 38600
               },
 {
                 "title": "TLS Secure Renegotiation Extension Support 
Information",
                 "severity": 1,
                 "qid": 42350
               },
 {
                 "title": "SSL/TLS use of weak RC4 cipher",
                 "severity": 3,
                 "qid": 38601
 }
            \frac{1}{2},
             "vulnCount": 6
 }
         ],
         "created": 1614747098000,
         "updated": 1621333561000,
         "assetInterfaces": [
\{ "hostname": "ABC.COM",
             "address": "10.XXX.X.XX"
           }
         ],
         "certificateCount": 0
      }
    \frac{1}{2} "selfSigned": true,
     "validTo": 1633168800000,
     "issuerCategory": "Self-Signed",
     "subjectAlternativeNames": {},
     "lastFound": 1621333561000,
     "extendedValidation": false,
    "orderStatus": ""
  }
]
```
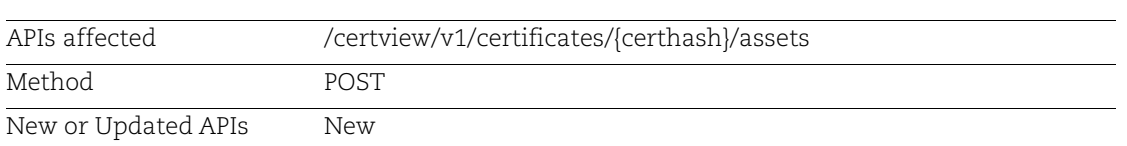

# <span id="page-5-0"></span>List Assets for a Certificate

You can now view all the assets of the specific certificate using this API using certhash as an input. It displays all the asset details of the specific certificate. You can also view the details of the assets, like tags and instances. This API is useful when you have more than 1000 asset on a specific certificate. If the total count is greater than the number of results returned, you can fetch the next page by calling the API again with the next page number.

### Input Parameters

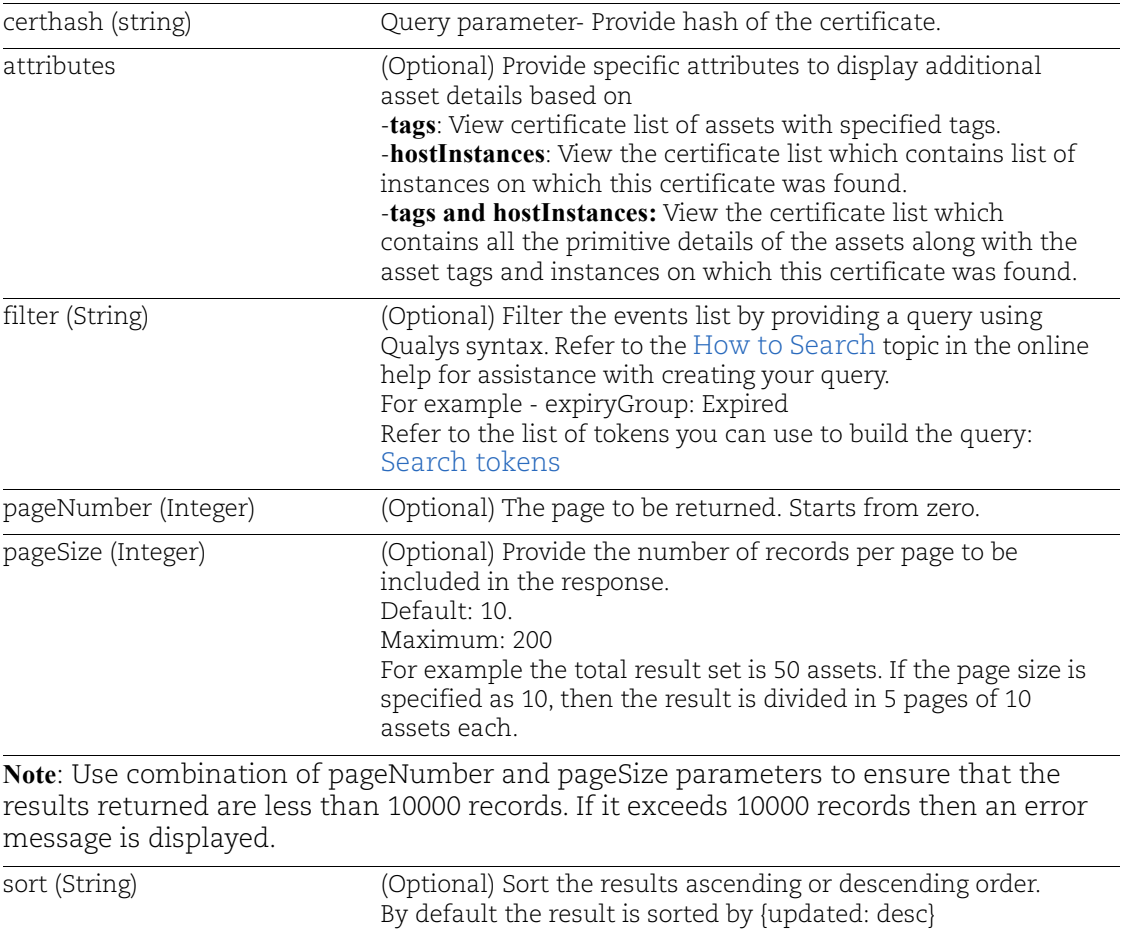

**Note**: This API supports only new query format. For more details refer to [Query Example](#page-6-0).

### <span id="page-6-0"></span>Query Example

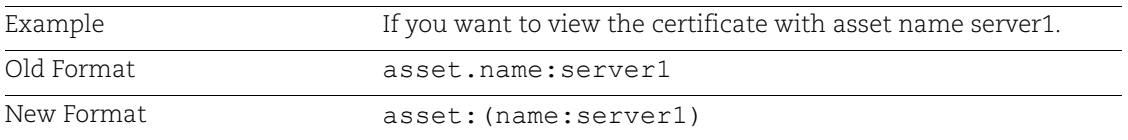

#### Sample to View Asset Details of Specific Certificate

#### API request:

```
curl -X POST 
"https://gateway.qg1.apps.qualys.com/certview/v1/certificates/<certhash>/
assets" --header "Accept: application/json" -H "Authorization: Bearer <JWT 
Token>" -d "{\"certificateDetails\":\"basic\"
```
#### Response:

```
\sqrt{2} {
       "netbiosName":"",
       "assetId":"8d6d19b5-9201-445b-87c2-b61aeb3f4fa5",
       "name":"ABC.COM",
       "operatingSystem":"NetScaler",
       "created":1587464966000,
       "updated":1625213136000,
       "assetInterfaces":[
\{ "hostname":"ABC.COM",
             "address":"10.XXX.X.XX"
 }
      \frac{1}{2} "certificateCount":0
    },
    {
       "netbiosName":"",
       "assetId":"2a9428e4-9130-4979-9f8c-dcfe86579c39",
       "name":"Server1",
       "operatingSystem":"NetScaler",
       "created":1591703972000,
       "updated":1624014415000,
       "assetInterfaces":[
\{ "hostname":"ABC.COM",
             "address":"10.XXX.X.XX"
 }
       ],
       "certificateCount":0
    }
]
```